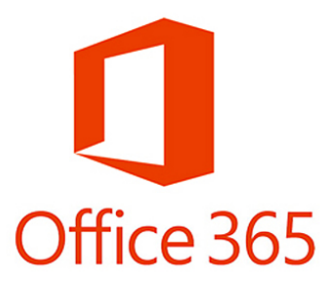

## **Setup Forwarding to Outside Email Address**

Navigate in your browser to **https://cardmail.louisville.edu** 

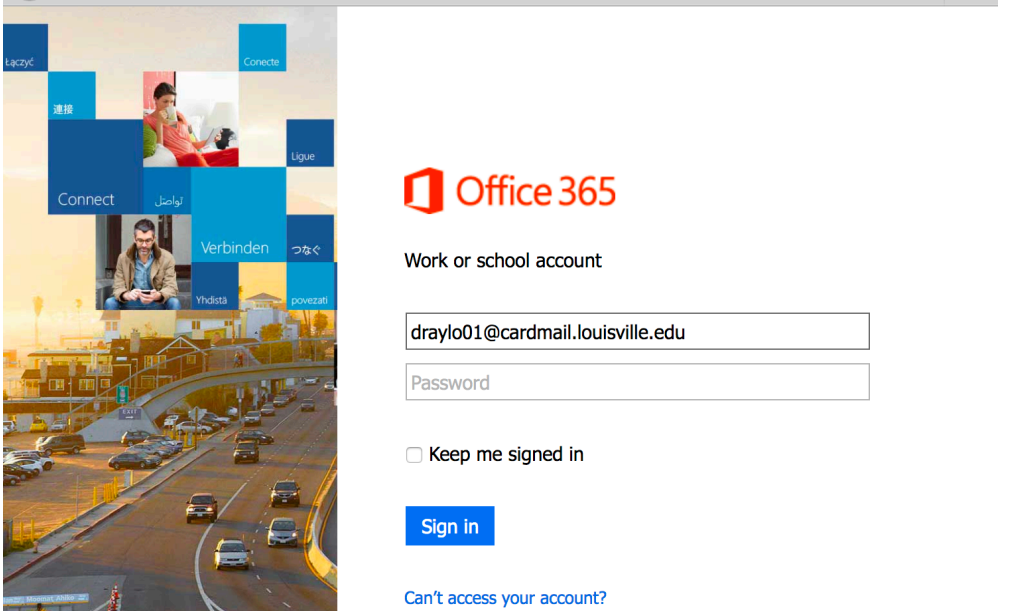

Login with your full Cardmail address, i.e. draylo01@cardmail.louisville.edu, enter your Ulink password.

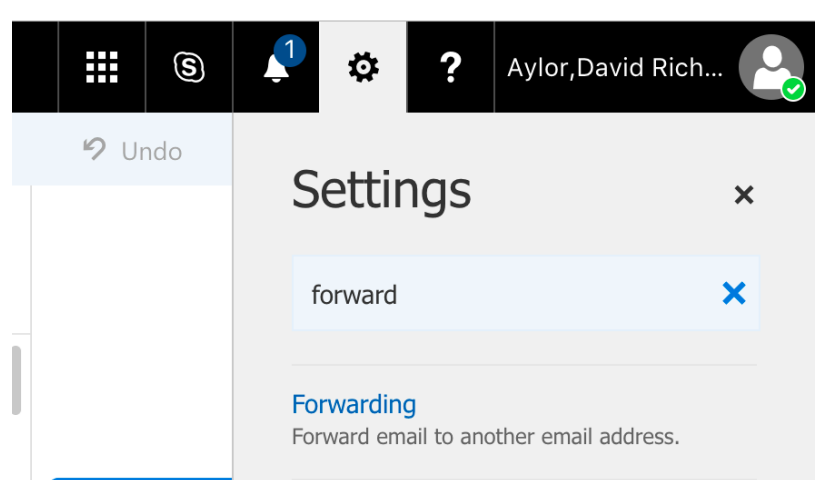

Click **Settings** icon, type **forward** in the search. Click **Forwarding** result

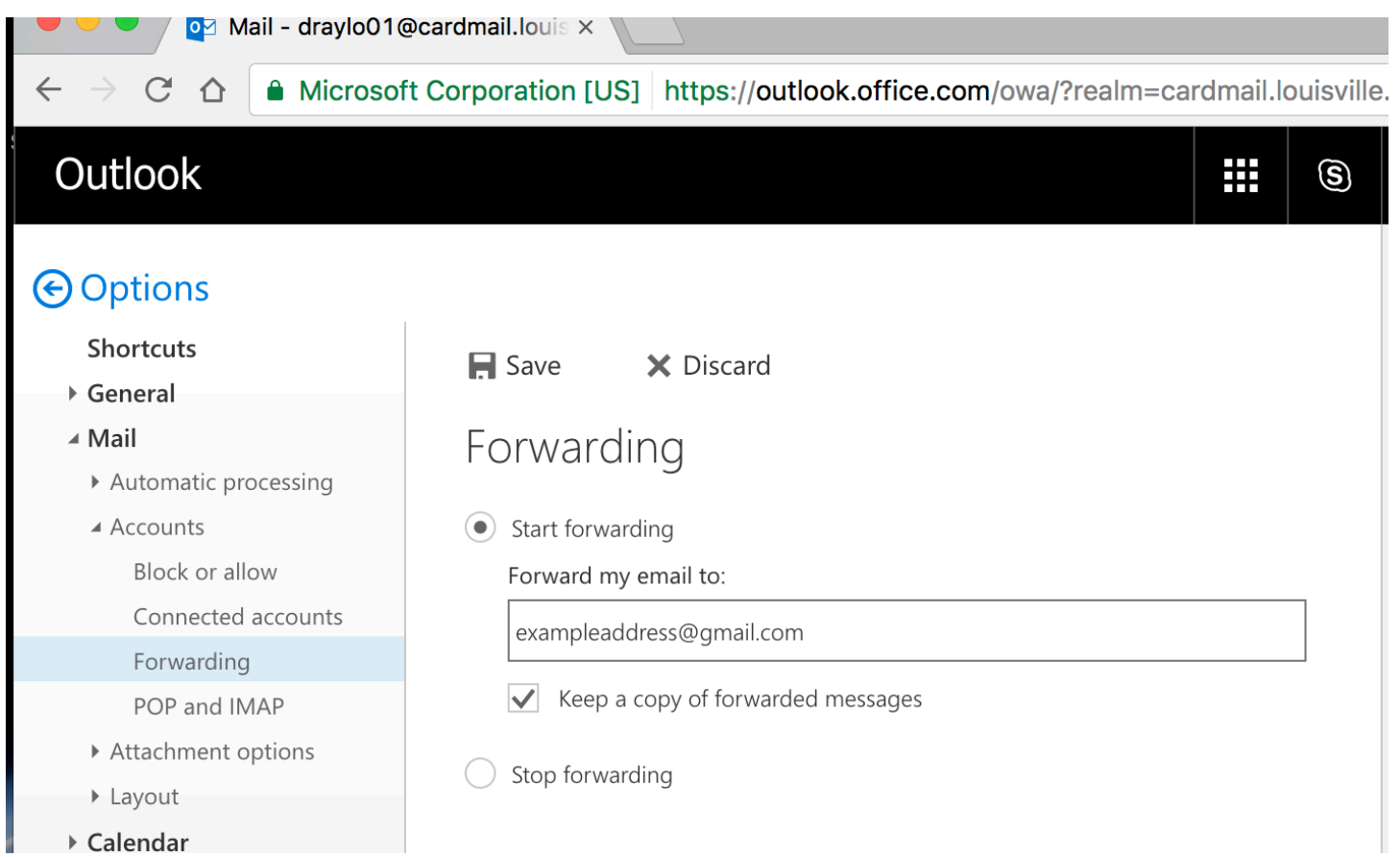

Click Start forwarding, enter outside email address. Click Keep a copy of **forwarded messages**. Click **Save**.